### **공개SW솔루션설치&활용가이드**

시스템SW > 자원관리

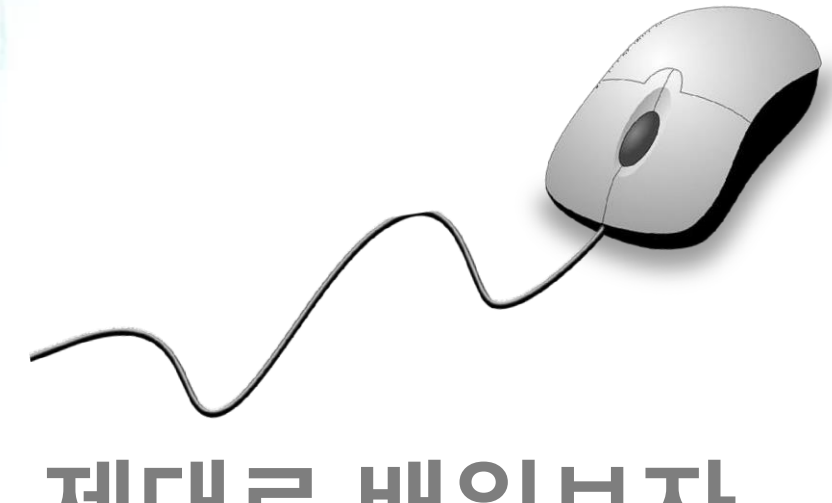

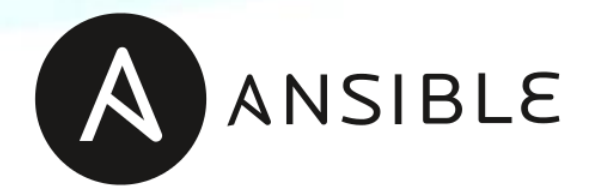

# **제대로 배워보자**

How to Use Open Source Software

#### Open Source Software Installation & Application Guide

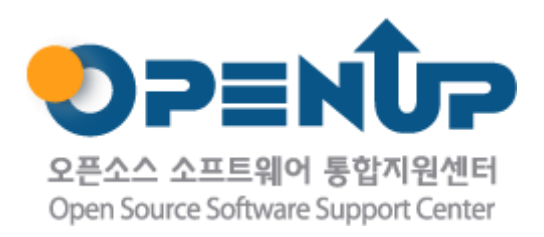

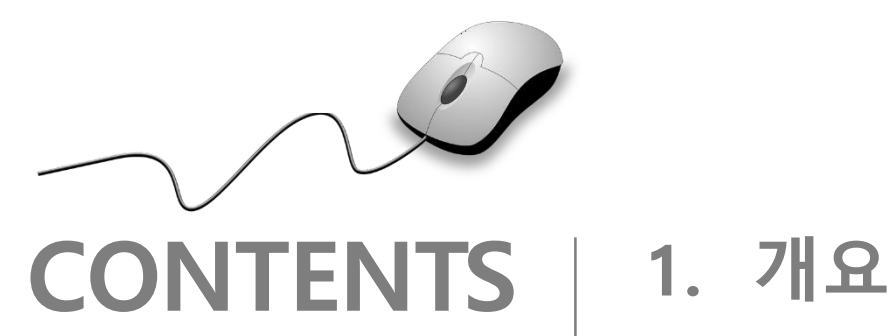

- 
- **2. 기능요약**
- **3. 실행환경**
- **4. 설치 및 실행**
- **5. 기능소개**
- **6. 활용예제**
- **7. FAQ**
- **8. 용어정리**

**1. 개요**

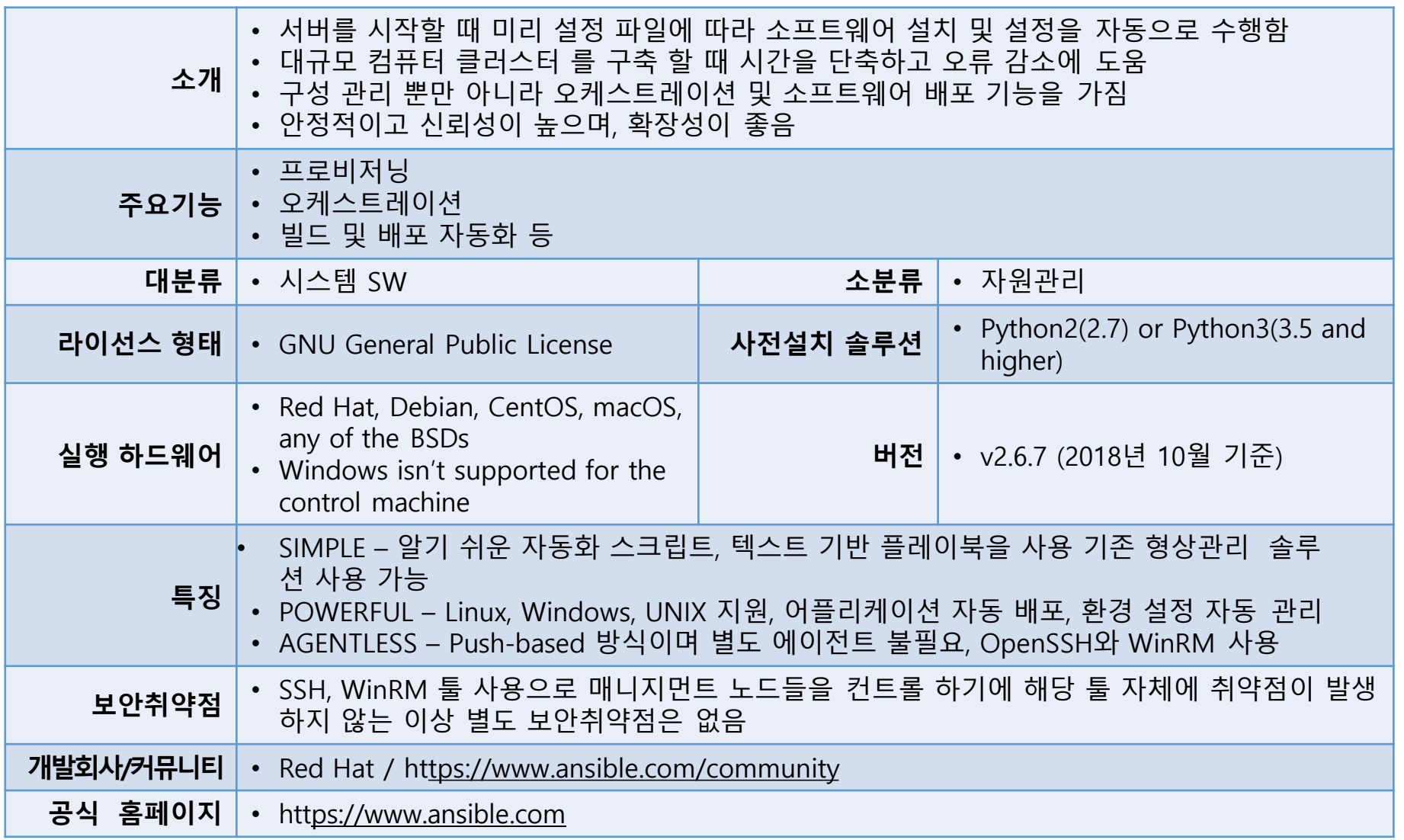

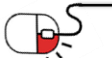

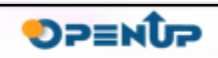

A ANSIBLE

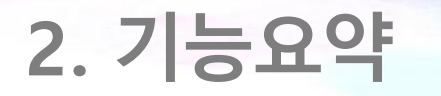

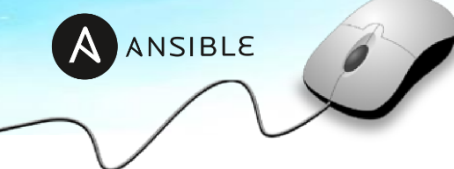

• Ansible의 주요 기능

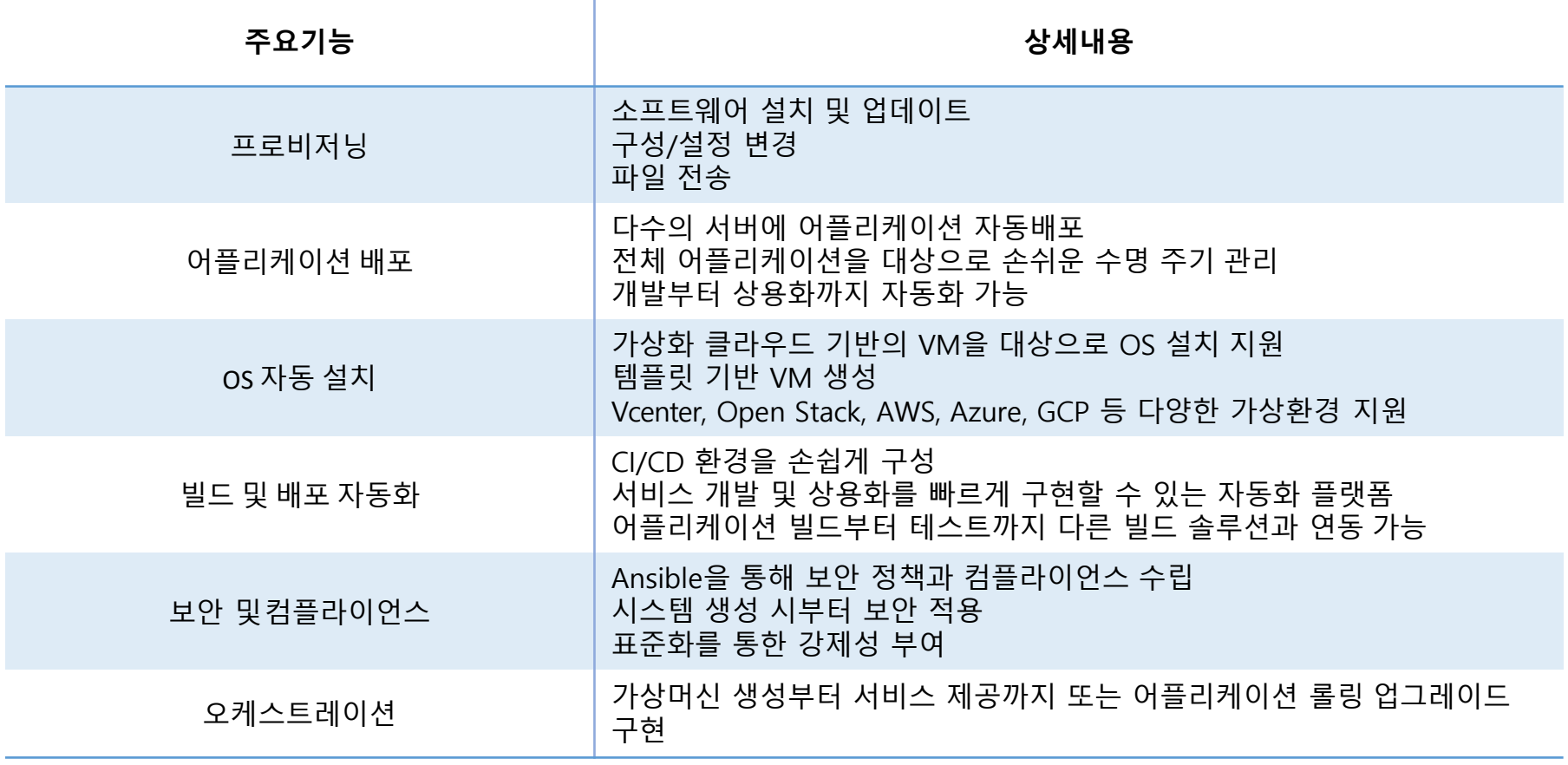

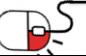

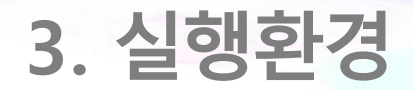

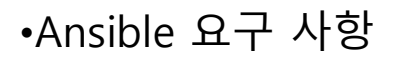

- **Python 2 (버전 2.7) 또는 Python 3 (버전 3.5 이상)이 설치된 모든 시스템**
- Windows는 제어 시스템에 지원 안됨
- **Red Hat, Debian, CentOS, macOS, any of the BSDs** 등이 포함됨
- Ansible 커뮤니티 버전의 경우 Python 소프트웨어 외 별도 하드웨어 스펙 요구사항은 없음

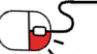

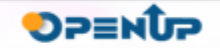

A ANSIBLE

### **4. 설치 및실행** AANSIBLE **세부 목차**

- **1. Ansible Install**
	- **1. Git repository에서 Control Machine으로 Ansible clone**
	- **2. ansible 환경 적용**

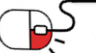

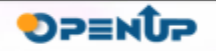

## **4. 설치 및실행**

**4.1 Ansible Install**

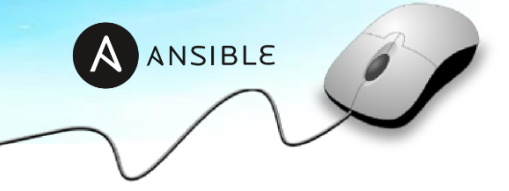

• **4.1.1 Git repository에서 Control Machine으로 Ansible 다운로드**

**[root@localhost ~]# git clone git://github.com/ansible/ansible.git** Cloning into 'ansible'... remote: Enumerating objects: 245, done. remote: Counting objects: 100% (245/245), done. remote: Compressing objects: 100% (211/211), done. remote: Total 377154 (delta 163), reused 34 (delta 33), pack-reused 376909 Receiving objects: 100% (377154/377154), 125.24 MiB | 4.36 MiB/s, done. Resolving deltas: 100% (247620/247620), done.

#### • **4.1.2 ansible 환경 적용**

**[root@localhost ansible]# source ./hacking/env-setup –q [root@localhost ansible]# echo \$PATH**

/root/ansible/bin:/sbin:/bin:/usr/sbin:/usr/bin

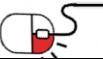

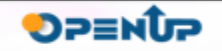

**5. 기능소개**

### **세부 목차**

- **1. Command Line Tools**
	- **1. ansible**
	- **2. ansible-config**
	- **3. ansible-console**
	- **4. ansible-doc**
	- **5. ansible-galaxy**
	- **6. ansible-inventory**
	- **7. ansible-playbook**
	- **8. ansible-vault**

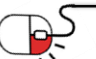

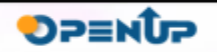

AANSIBLE

**1. Command Line Tools(1/5)**

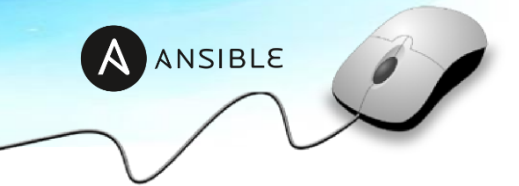

#### **1. ansible**

- 용도 - 단일 작업 실행
- 사용법
	- [root@localhost ansible]# ansible <host-pattern> [options]
- 사용 옵션
	- URL : https://docs.ansible.com/ansible/latest/cli/ansible.html

### **5.1.2 ansible-config**

- 용도
	- Ansible 설정파일 표시
- 사용법
	- [root@localhost ansible]# ansible-config [view|dump|list] [--help] [options] [ansible.cfg]
- 사용 옵션
	- URL : https://docs.ansible.com/ansible/latest/cli/ansible-config.html#

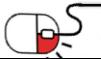

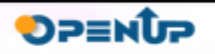

**5.1 Command LineTools(2/5)**

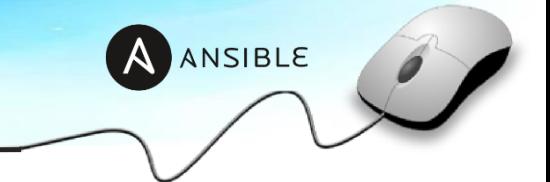

#### **5.1.3 ansible-console**

• 용도

- 선택한 인벤토리에 대해 작업 실행 가능한 REPL 생성

- 사용법
	- [root@localhost ansible]# ansible-console [<host-pattern>] [options]
- 사용 옵션
	- URL : https://docs.ansible.com/ansible/latest/cli/ansible-console.html

### **5.1.4 ansible-doc**

• 용도

- 사용 가능한 모듈에 대한 정보 표시

• 사용법

- [root@localhost ansible]# ansible-doc [-l|-F|-s] [options] [-t <plugin type> ] [plugin]

- 사용 옵션
	- URL : https://docs.ansible.com/ansible/latest/cli/ansible-doc.html

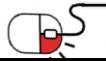

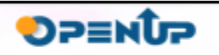

**5.1 Command LineTools(3/5)**

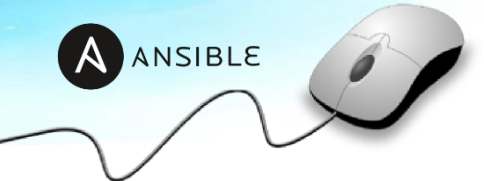

### **5.1.4 ansible-galaxy**

- 용도
	- Ansible 공유 저장소 관리
- 사용법

-[root@localhost ansible]# ansible-galaxy [delete|import|info|init|install|list|login|remove|search|setup] [--help] [options] ...

• 사용 옵션

- URL : https://docs.ansible.com/ansible/latest/cli/ansible-galaxy.html

### **5.1.5 ansible-inventory**

• 용도

- 구성된 인벤토리를 표시

• 사용법

- [root@localhost ansible]# ansible-inventory [options] [host|group]

- 사용 옵션
	- URL : https://docs.ansible.com/ansible/latest/cli/ansible-inventory.html

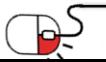

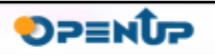

**5.1 Command LineTools(4/5)**

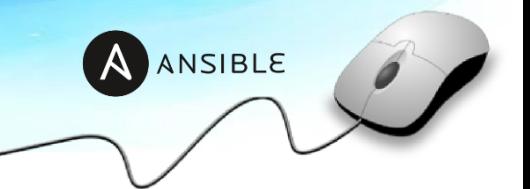

### **5.1.6 ansible-playbook**

- 용도
	- 다중 작업 실행
- 사용법
	- [root@localhost ansible]# ansible-playbook [options] playbook.yml [playbook2 ...]
- 사용 옵션
	- URL : https://docs.ansible.com/ansible/latest/cli/ansible-playbook.html

### **5.1.7 ansible-pull**

- 용도
	- VCS repo에서 playbook을 가져와 로컬 호스트에서 실행
- 사용법
	- [root@localhost ansible]# ansible-pull -U <repository> [options] [<playbook.yml>]
- 사용 옵션
	- URL : https://docs.ansible.com/ansible/latest/cli/ansible-pull.html

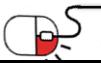

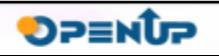

**5.1 Command LineTools(5/5)**

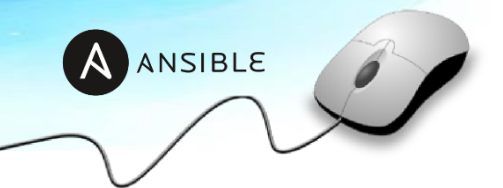

#### **5.1.8 ansible-vault**

- 용도
	- Ansible 데이터 파일 암호화/복호화
- 사용법

-[root@localhost ansible]# ansible-vault [create|decrypt|edit|encrypt|encrypt\_string|rekey|view] [options] [vaultfile.yml]

- 사용 옵션
	- URL : https://docs.ansible.com/ansible/latest/cli/ansible-vault.html

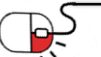

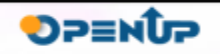

#### **세부 목차**

#### **1. 기본 설정**

- **1. 패스워드 없이 ssh 통신을 하기위한 ssh public key copy**
- **2. 프로젝트 디렉토리 생성**
- **3. 인벤토리 생성**
- **4. 설정파일 생성**
- **2. Ansible 활용 예제**
- **1. ad-hoc을 이용한 서버 ping 체크**
- **2. 데몬 설치 여부 확인 및 설치**
- **3. 서비스 기동 상태 확인 및 기동**
- **4. 환경설정 파일 배포**

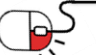

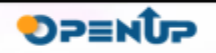

AANSIBLE

### **6.1 기본설정(1/2)**

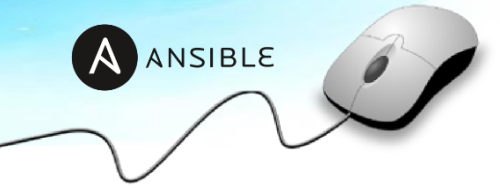

### **1. 패스워드 없이 ssh 통신을 하기위한 ssh public key copy**

**[root@localhost ~]# ssh-copy-id -i ~/.ssh/id\_rsa.pub user@management-host**

### **2. 프로젝트 디렉토리 생성**

**[root@localhost ~]# mkdir test-project [root@localhost ~]# cd test-project**

### **3. 인벤토리 생성**

**[root@localhost test-project]# vi inventory** [web]

management-host1

[was]

management-host2

…

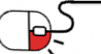

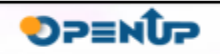

### **6.1 기본설정(2/2)**

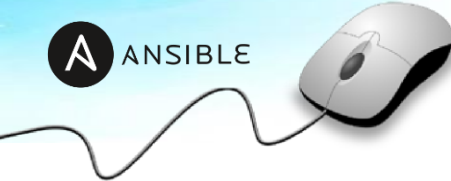

### **6.1.4 설정파일 생성**

#### **[root@localhost test-project]# vi ansible.cfg**

[defaults] inventory=./invent ory remote\_user=user priva te\_key\_file=~/.ssh/id\_rsa

[privilege\_escalation] b

ecome=True become\_

method=sudo become

\_user=root become\_as

k\_pass=False

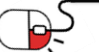

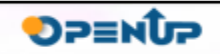

### **2. Ansible 활용 예제(1/10)**

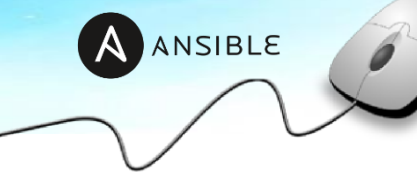

#### **1. ad-hoc을 이용한 서버 ping 체크**

**[root@localhost test-project]# ansible all –m ping** 

## 전체 인벤토리 지정 all, ping 모듈 사용 managem

ent-host1 | SUCCESS => {

"changed": false,

"ping": "pong"

}

management-host2 | SUCCESS => {

"changed": false,

```
"ping": "pong"
```
} …

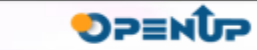

**6.2 Ansible 활용예제(2/10)**

### **6.2.2 데몬 설치 여부 확인 및 설치**

**[스크립트 작성]**

**[root@localhost test-project]# vi install.yml**

---

## 앞서 생성한 인벤토리의 호스트 그룹명 [web] 지정

- hosts: web

tasks:

## service facts 체크

- name: service gather facts

service\_facts:

## 수집한 facts 정보로 services 내에 httpd가 있는지 확인 후 없다면 yum 모듈을 이용하여 최신 httpd 설치 - name: httpd service install

yum:

name: httpd

state: latest

when: "'httpd' not in services"

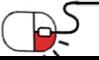

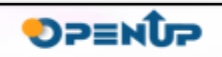

AANSIBLE

### **6.2 Ansible 활용예제(3/10)**

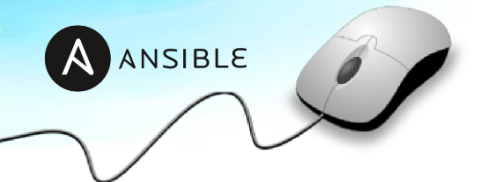

#### **[플레이북 실행]**

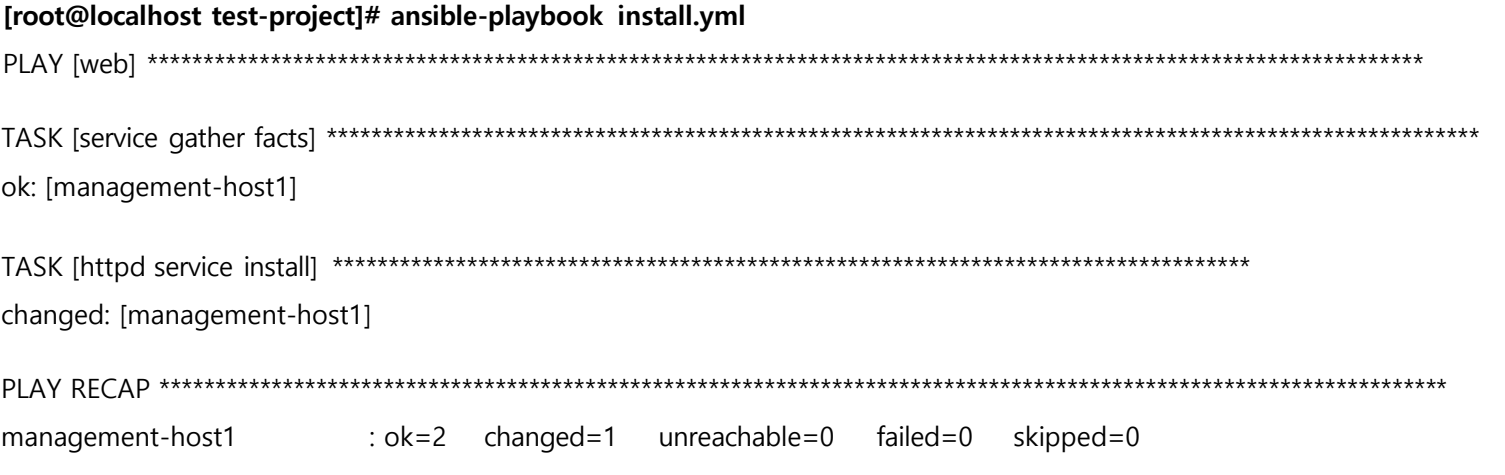

인벤토리 [web] 호스트 그룹에 대한 TASK 정상 적용 확인, changed의 경우 managed 호스트 서버에 변경 사항이 있을 경우 출력(httpd 설치) ok : 변경사항 없음 changed : 변경사항 있음 unreachable : 연결 실패 failed : 실패 skipped : 플레이북 내 skip 롤이 있는 경우 출력

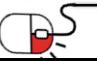

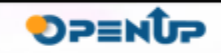

### **6.2 Ansible 활용예제(4/10)**

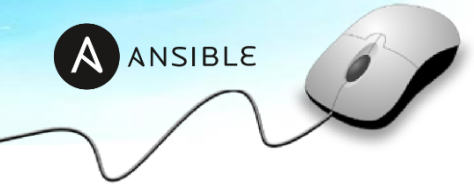

#### **[실행결과 확인]**

#### **[root@managed-host ~]# rpm -qa | grep httpd**

httpd-2.4.6-88.el7.x86\_64 http

d-tools-2.4.6-88.el7.x86\_64

#### **[root@managed-host ~]# systemctl status httpd**

● httpd.service - The Apache HTTP Server

Loaded: loaded (/usr/lib/systemd/system/httpd.service; disabled; vendor preset: disabled)

Active: inactive (dead)

Docs: man:httpd(8)

man:apachectl(8)

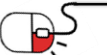

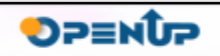

**6.2 Ansible 활용예제(5/10)**

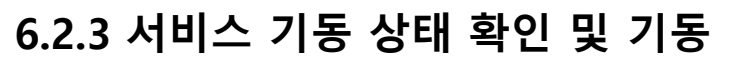

**[스크립트 작성]**

**[root@localhost test-project]# vi service\_check.yml**

## 앞서 생성한 인벤토리의 호스트 그룹명 [web] 지정

- hosts: web

tasks:

---

## service facts 체크

- name: service not started check

command: systemctl status httpd

register: result

ignore\_errors: yes

## 수집한 facts 정보로 httpd 서비스가 기동중이지 않다면 기동

- name: httpd service start

systemd:

name: httpd

state: started

when: "result.rc  $!= 0"$ 

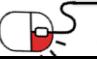

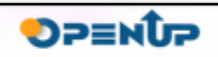

AANSIBLE

### **6.2 Ansible 활용예제(6/10)**

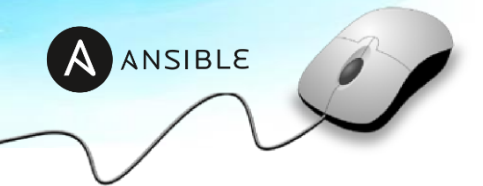

### **[플레이북 실행]**

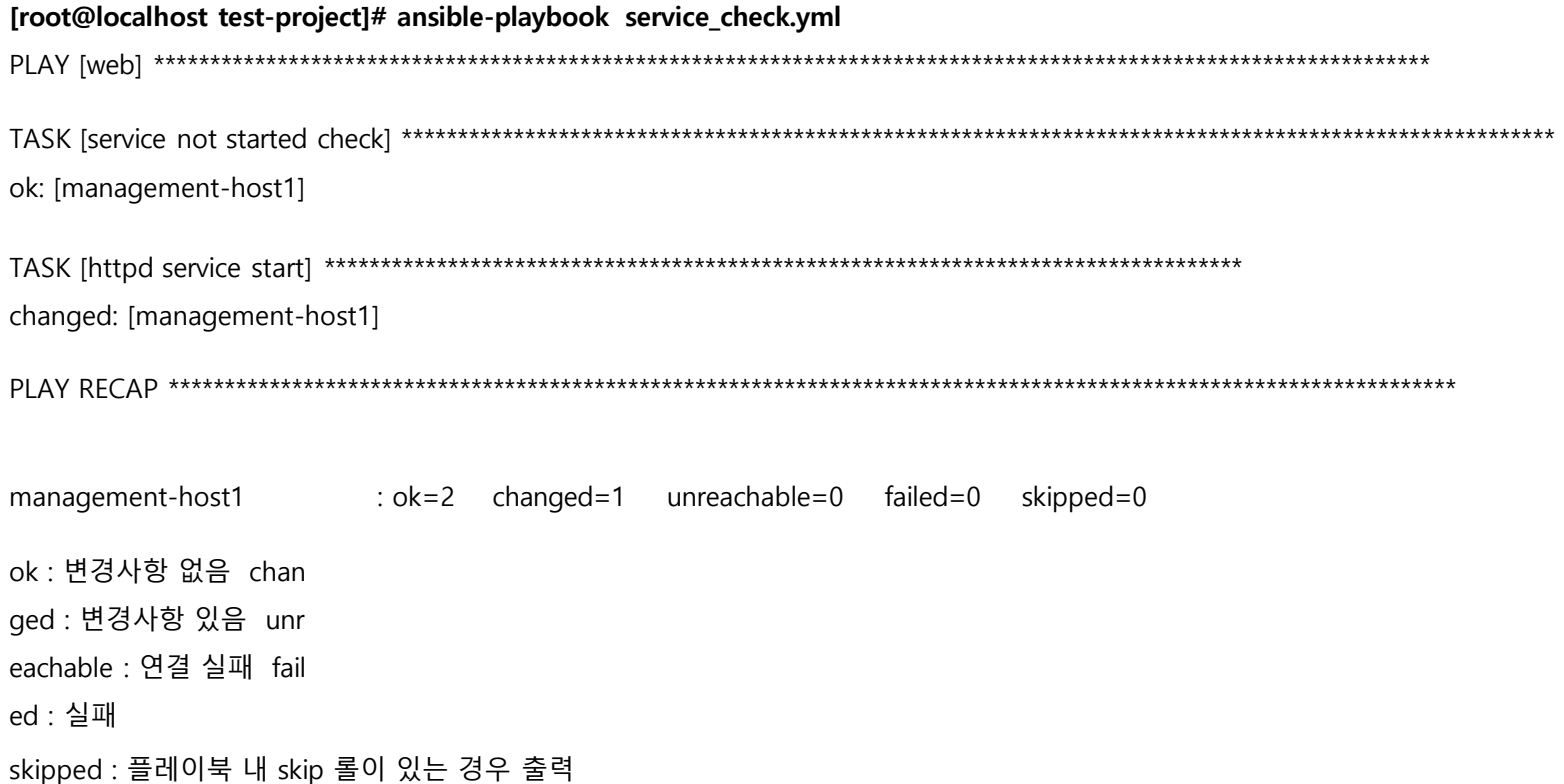

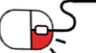

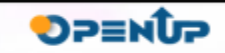

### **6.2 Ansible 활용예제(7/10)**

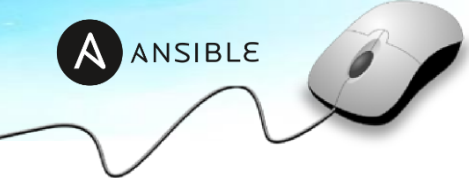

#### **[실행결과 확인]**

#### **[root@managed-host ~]# systemctl status httpd**

● httpd.service - The Apache HTTP Server Loaded: loaded (/usr/lib/systemd/system/httpd.service; disabled; vendor preset: disabled) Active: active **(running)** since Fri 2018-11-23 17:25:41 KST; 1s ago Docs: man:httpd(8)

man:apachectl(8)

Main PID: 15482 (httpd)

Status: "Processing requests..." CGr

oup: /system.slice/httpd.service

├─15482 /usr/sbin/httpd -DFOREGROUND

-15483 /usr/sbin/httpd -DFOREGROUND

-15484 /usr/sbin/httpd -DFOREGROUND

├─15485 /usr/sbin/httpd -DFOREGROUND

├─15486 /usr/sbin/httpd -DFOREGROUND

L-15487 /usr/sbin/httpd -DFOREGROUND

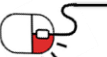

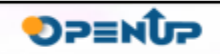

**6.2 Ansible 활용예제(8/10)**

### **6.2.4 환경설정 파일 배포**

#### **[httpd 설정 파일 배포]**

**[root@localhost test-project]# vi deploy.yml**

---

## 앞서 생성한 인벤토리의 호스트 그룹명 [web] 지정

- hosts: web

tasks:

## 설정 파일 배포, src: 배포파일, dest: 교체파일

- name: deploy httpd.conf

copy:

src: /tmp/httpd.conf

dest: /etc/httpd/conf/httpd.conf

owner: root

group: root

mode: 0644

## httpd 재시작

- name: httpd service restart

systemd:

name: httpd

state: restart

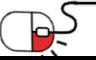

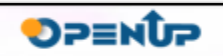

AANSIBLE

### **6.2 Ansible 활용예제(9/10)**

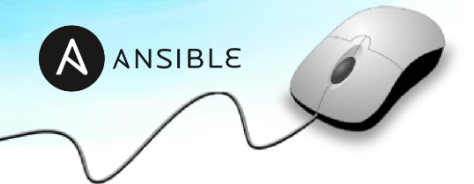

### **[플레이북 실행]**

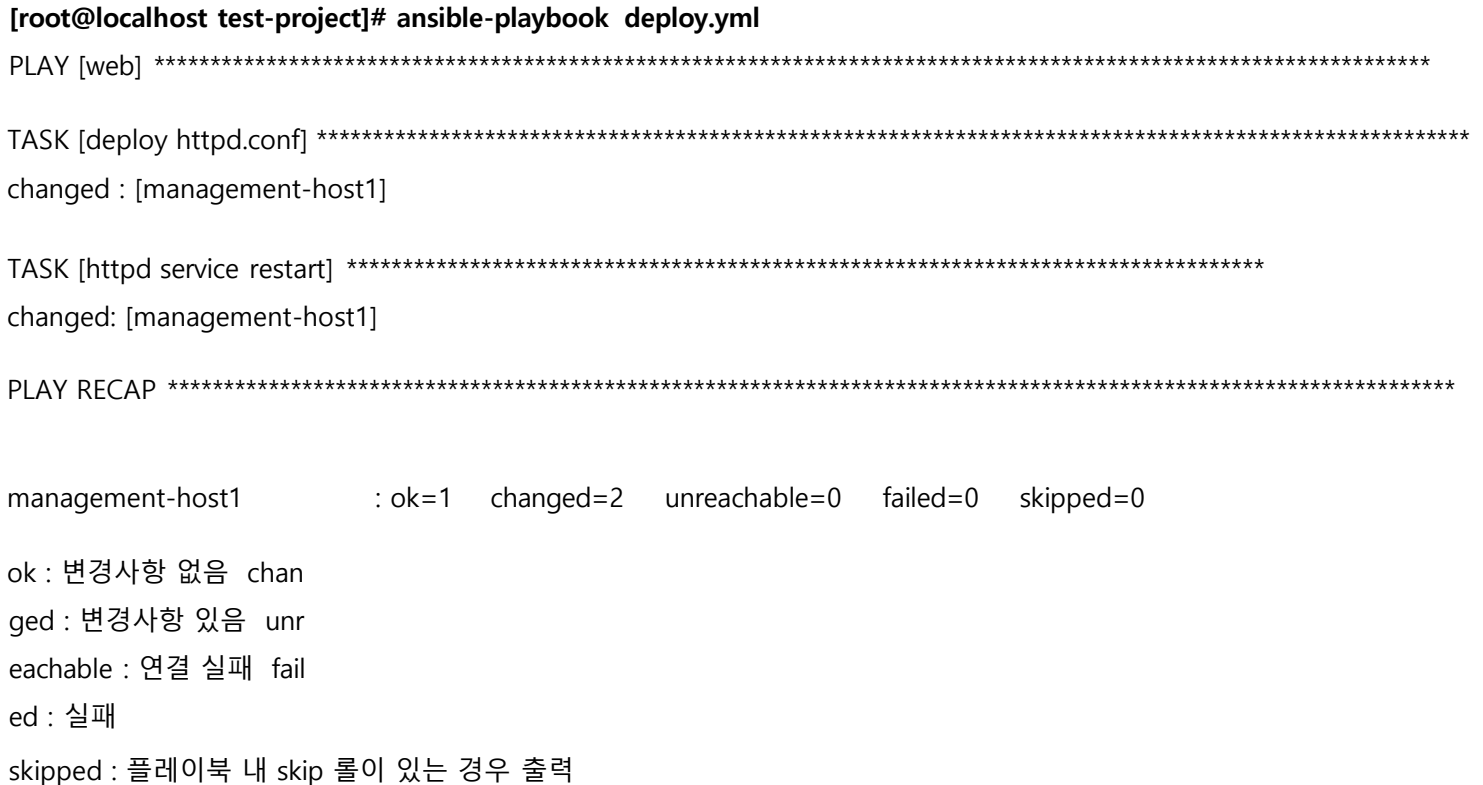

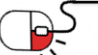

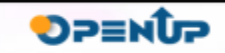

### **6.2 Ansible 활용예제(10/10)**

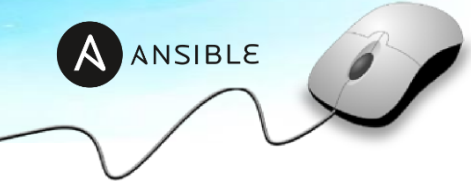

#### **[실행결과 확인]**

#### **[root@managed-host ~]# systemctl status httpd**

● httpd.service - The Apache HTTP Server Loaded: loaded (/usr/lib/systemd/system/httpd.service; disabled; vendor preset: disabled) Active: active **(running)** since Fri 2018-11-23 17:25:41 KST; 1s ago Docs: man:httpd(8)

man:apachectl(8)

Main PID: 15482 (httpd)

Status: "Processing requests..." CGr

oup: /system.slice/httpd.service

├─15482 /usr/sbin/httpd -DFOREGROUND

-15483 /usr/sbin/httpd -DFOREGROUND

-15484 /usr/sbin/httpd -DFOREGROUND

├─15485 /usr/sbin/httpd -DFOREGROUND

├─15486 /usr/sbin/httpd -DFOREGROUND

L-15487 /usr/sbin/httpd -DFOREGROUND

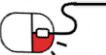

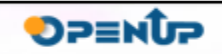

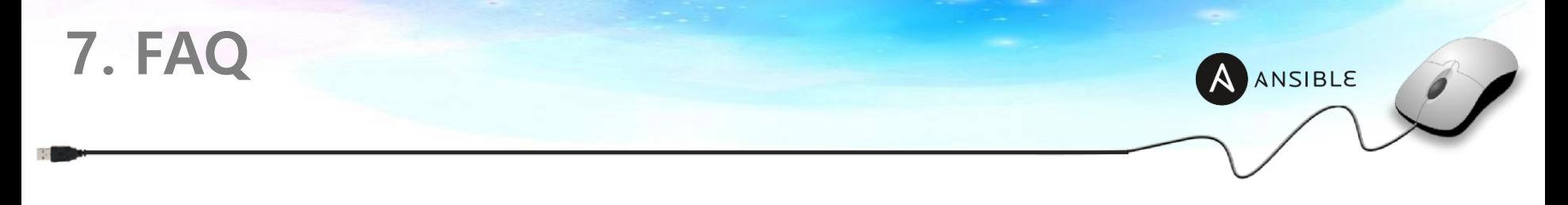

### **Q Windows장비도 컨트롤이 가능한가요?**

**A** 가능합니다. WinRM을 이용하여 Linux장비의 SSH와 마찬가지로 통신하여 컨트롤 합니다. Windows 전용 모듈을 이용하면 보안 패치, 디스크 증설 등 많은 작업을 자동화 할 수 있습니다.

### **Q Ansible은 어떤 환경을 지원하나요?**

**A** 베어메탈, Private Cloud, Public Cloud 등을 관리할 수 있는 모듈을 별도로 제공합니다. 대부분의 환경에서 사용 가능하며 인스턴스 생성, 컨트롤, Dyna mic Inventory를 통한 호스트 노드들을 적게는 수백, 많게는 수천대를 컨 트 롤 할 수 있습니다.

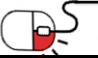

**DPENUP** 

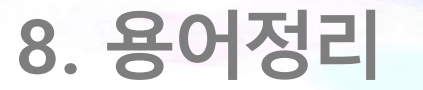

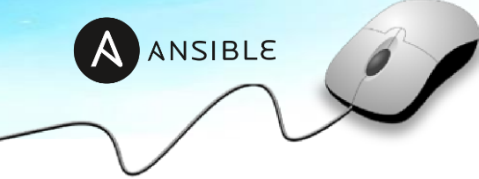

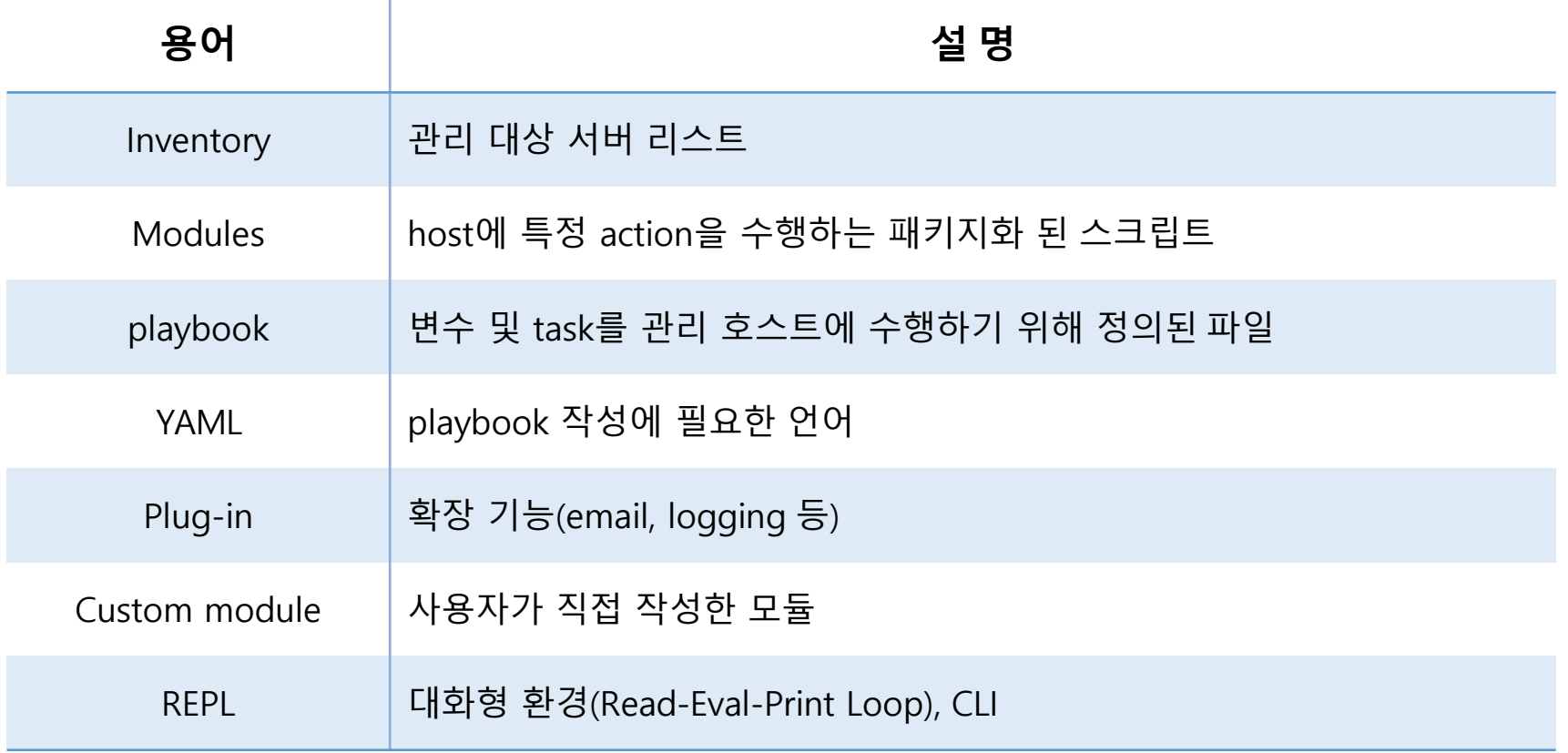

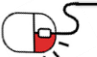

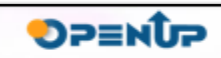

### **Open Source Software Installation & Application Guide**

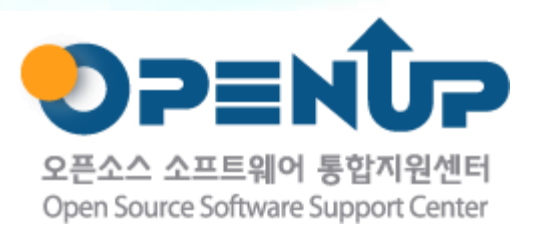

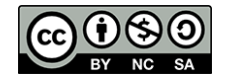

이 저작물은 크리에이티브커먼즈[저작자표시–비영리–동일조건변경허락 2.0대한민국라이선스]에따라 이용하실 수 있습니다.